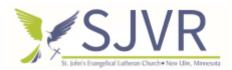

Things to accomplish before the start of camp:

- Take down chairs/tables
- Set up a devotion/snack table
- Ensure each headset/controller is charged
- Make sure that labels on headsets/controllers are affixed
- Connect all 5 headsets to computers

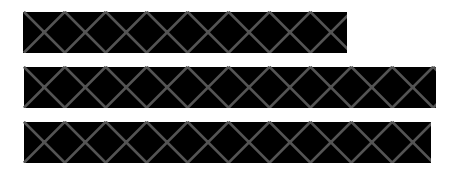

## **Quest Touch Controllers**

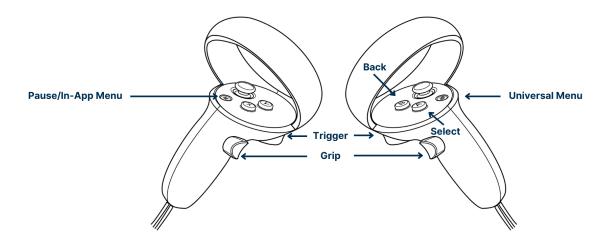

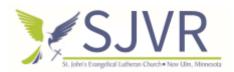

15-minute introduction and discussion (1:00-1:15/5:00-5:15)

- Intro
  - Talk to the students for a bit, general chit chat.
- Review what we did last time
  - So it has been a week, but what did we do last week?
    - Went to Bethlehem
    - Danced with a robot
    - Conducted an orchestra
  - Yea, we learned how the controls work (and if you weren't here last time, that's ok) We traveled through modern day Bethlaham, and you conducted your own orchestra.
- Introduce what we are going to do for the day.
  - Today we are going to hear our devotion from Pastor Guenther.
  - Go to modern day Nazareth.
  - Learn how we can sculpt in 3d in VR.

15-minute devotion/Introduction (1:15-1:30/5:15-5:30)

• Led by P. Guenther

15- Minutes of intro (1:30-1:45/5:30-5:45)

Thank you, pastor Guenther, for your devotion. So, before we start with the headsets, we are going to give a quick refresher of the rules:

- Number one, don't use them without our permission
- Only go to the apps that we are all using
- Keep the straps on when wearing them.
- Don't eat while wearing them, and make sure to wash your hands after eating.
- Stay inside your boundaries.
- (If anyone wears glasses, mention that the headsets come with a spacer to allow for the use of glasses within the headset.)

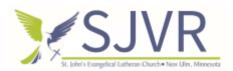

- If your eyes start to hurt, raise your hand and tell us so that we can come and help take the headset off.
  - $\circ$   $\;$  When you put the headsets on, you should see a home screen.
  - In the bottom right-hand corner of the menu, you should see a gray circle with nine white dots in it. If you use the trigger button on the back of your controller, you should be able to click on the icon and see all the apps appear.

15 minutes of Wander/VR chat (1:45-2:00/5:45-6:00)

- Visit the Holy Land (Nazareth)
  - The first app we are going to use today is Wander.
  - Return to the home screen by clicking the small button near your thumb to pause the game and click exit.
  - When it loads, go to the search bar and search Nazareth.
  - Locations in Nazareth to visit
    - Church of the Annunciation, Nazareth (Where it is believed that Gabriel announced Jesus's birth)l
    - St. Joseph's Church, Nazareth (Where it is believed Joseph's carpentry shop was located)
    - Mount Precipice, Nazareth (the cliff that the mob wanted to throw Jesus off of)
  - What are some differences between Minnesota and Nazareth?
    - Big city

15-minute snack (2:00-2:15/6:00-6:15)

- Crackers
- Chips
- Caprisuns

30 minutes of day-specific activity (2:15-2:45/6:15-6:45)

• Day two: Sculpt VR

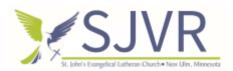

- Have any of you used clay or paper mache, or anything else to make a sculpture?
  - ∎ Yes/no
- What is the coolest thing you have made?
  - Answers may vary
- Well today we are going to use vr to make sculptures. In your app list find sculpt vr, and open the app.
- (Steps for downloading sculpt files for 3D printing?)
  - OBJ File?

15 minutes of playtime/wiggle room (2:45-3:00/6:45-7:00)

- Students can play with any app that we have used so far.
  - $\circ$  Wander
  - First steps
  - Maestro
  - Sculpt VR
  - David vs. Goliath

2-4 minutes closing (2:58-3:02/6:58-7:02)

- Prayer
- Charge headsets
- Replace hand controller batteries